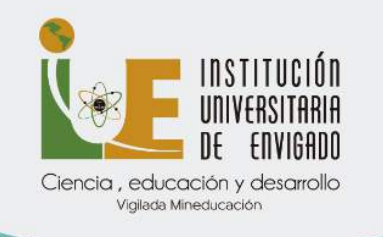

## PROTOCOLO DE PREGUNTAS Y RESPUESTAS MÁS FRECUENTES ESTUDIANTES ANTIGUOS POSGRADOS

## MATRÍCULA ESTUDIANTES ANTIGUOS DE POSGRADO

#### MODALIDAD

La modalidad de todos los programas de posgrados de la IUE es presencial. No obstante, la Institución Universitaria de Envigado se acoge a las directrices del orden nacional, MEN – Ministerio de Educación Nacional y de acuerdo con ellas, se está trabajando en la alternancia.

Todas las indicaciones sobre los grupos que vendrán de forma presencial serán publicadas en la página web [www.iue.edu.co](http://www.iue.edu.co/)

### COSTOS DE POSGRADOS

El valor de la matrícula para las especializaciones y la maestría se establece en salarios mínimos legales mensuales vigentes y, por ende, se actualizan cada año en relación con el incremento del gobierno nacional.

- Especializaciones: 7 salarios mínimos legales mensuales vigentes a excepción de Finanzas y Proyectos que tiene un valor de 6 salarios mínimos legales mensuales vigentes, quedado así para el segundo semestre de 2022:
	- 7 salarios mínimos legales mensuales vigentes: \$ 7.000.000
	- Derechos complementarios: \$333.200

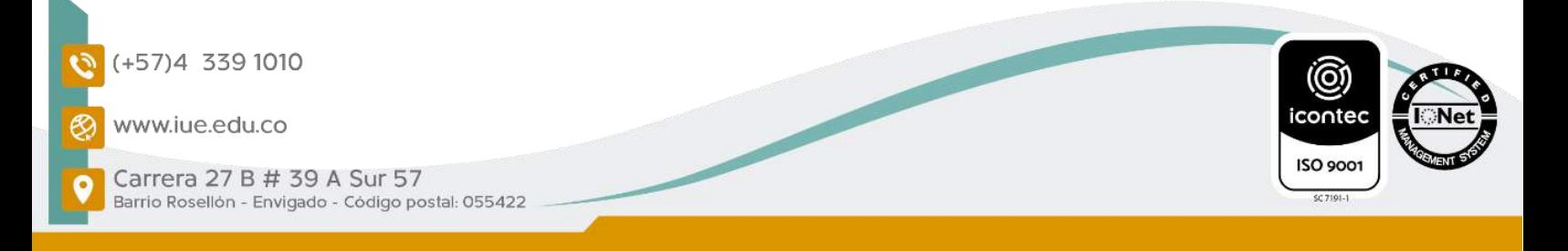

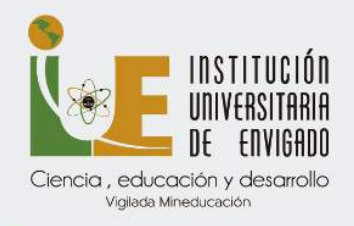

- Valor semestre de la especialización: \$7.333.200
- Especialización en Finanzas y Proyectos
- 6 salarios mínimos legales mensuales vigentes: \$6.000.000
- Derechos complementarios: \$333.200
- Valor semestre de la especialización 6.333.200

#### • Maestría en Ciencias Sociales

- 8 salarios mínimos legales mensuales vigentes: \$8.000.000
- Derechos complementarios: \$333.200
- Valor del Carné 22.000
- Valor semestre de la maestría 8.333.000

#### DESCUENTOS PARA ESPECIALIZACIONES

- Para egresados y estudiantes activos de pregrado de la IUE, tienen el 40%
- Personas con vínculo laboral en la IUE el 40%
- Personas que tengan algún vínculo contractual con la IUE el 30%
- Personas con vinculo labor o contractual con la Alcaldía de Envigado, sus entes descentralizados, el concejo, la personería y contraloría el 25%
- Servidores públicos o contratistas de las entidades públicas de cualquier orden (municipal, departamental o nacional), de las ramas del poder público, y entidades descentralizadas, territoriales, miembros de los Concejos Municipales o contralorías, personerías o asambleas el 20%

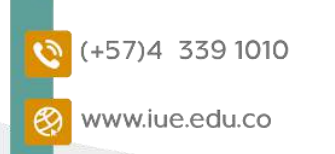

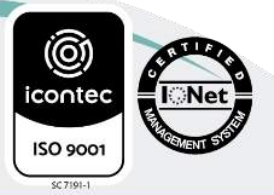

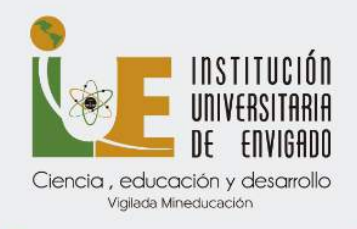

- Padres de estudiantes de pregrado de la IUE 10%
- Afiliados a Comfenalco 10%
- Empleados de Comfenalco 12%
- Afiliados COOMEVA y empleados de las empresas del GECC Grupo empresarial Coomeva, incluyendo su grupo familiar 10%

## DESCUENTOS PARA MAESTRÍA EN CIENCIAS SOCIALES

- Para egresados de pregrado y posgrado de la IUE, tienen el 30%
- Personas con vínculo laboral en la IUE el 25%
- Personas que tengan algún vínculo contractual con la IUE el 15%
- Personas con vínculo laboral o contractual con la Alcaldía de Envigado, sus entes descentralizados, el Concejo Municipal, la personería y contraloría el 15%
- Servidores públicos o contratistas de las entidades públicas de cualquier orden (municipal, departamental o nacional), de las ramas del poder público, y entidades descentralizadas, territoriales, miembros de los Concejos Municipales o contralorías, personerías o asambleas el 10%
- Padres de estudiantes de pregrado de la IUE 10%

Se aplica el mayor descuento para quien tenga varias condiciones, y el único que se le suma a otro descuento es el electoral Mayores informes con [laurafernandez.cont@iue.edu.co](mailto:laurafernandez.cont@iue.edu.co)

# PROCESO DE MATRICULAS DE POSGRADO: Del 6 al 8 de julio

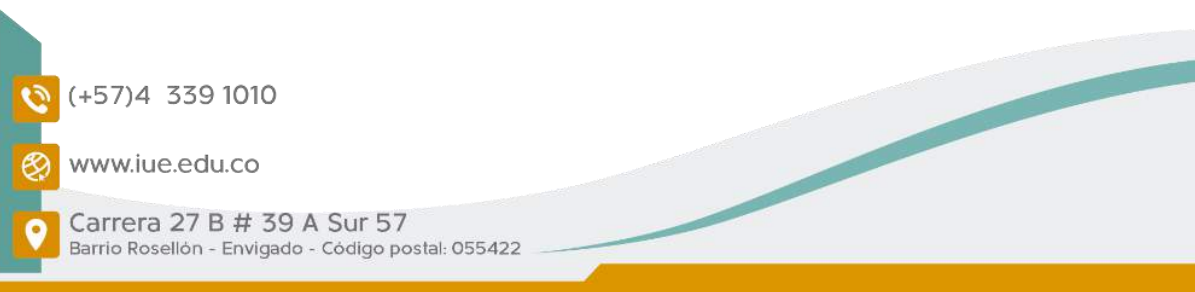

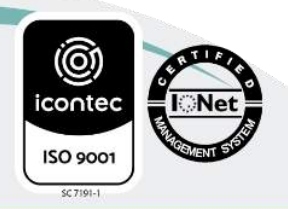

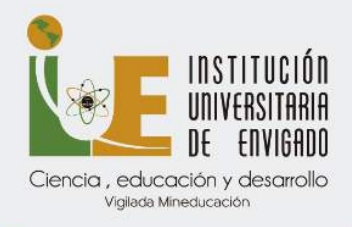

## PAGO DE MATRÍCULA: Hasta el 8 de julio

# PROCESO DE AJUSTES DESPUÉS DE HABER PAGADO LA MATRÍCULA:

Del 19 al 21 de julio

## PAGO DE AJUSTES MATRÍCULA: Hasta el 23 de julio

## REGISTRO DE MATERIAS PARA POSGRADOS:

Para registrar asignaturas, tenga en cuenta lo siguiente:

- Consulte las asignaturas que puede matricular a través del módulo de Ulises ingresando por la pestaña Consultas -> Plan Académico.
- Sí requiere una asesoría académica o tiene dudas sobre su registro de asignaturas, contacta al Coordinador Académico de cada programa.
- Paz y Salvo: Entregue en Admisiones y Registro los documentos que tenga pendientes o en caso de no ser posible a través del correo electrónico admisiones@iue.edu.co.
- Además, debe estar a paz y salvo con Admisiones, Apoyo Financiero y la Biblioteca para hacer el registro de asignaturas; de lo contrario el sistema no le permitirá continuar con el proceso.

Para registrar asignaturas, siga estos pasos:

1. Ingrese al módulo de Ulises https://appsai.jue.edu.co/ulises/

2. Seleccione la pestaña Matrículas opción Registrar Asignaturas y luego presione el botón > Agregar Asignaturas.

3. En la parte superior en Clasificación de Asignaturas, seleccione la materia que desee registrar teniendo en cuenta la siguiente clasificación:

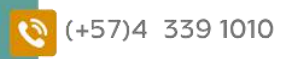

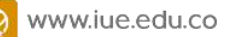

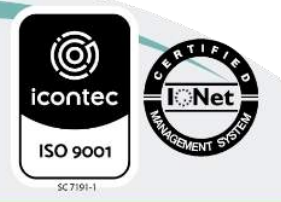

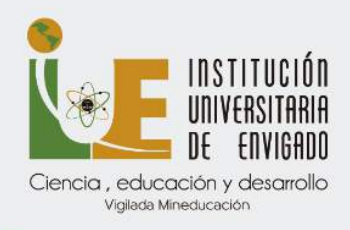

a. Básica Obligatoria, son las asignaturas que se deben cursar obligatoriamente cada semestre.

4. Para seleccionar la materia, haga clic en el cuadro que está junto al nombre del módulo o seminario y pulse el botón Agregar.

5. Para terminar el proceso se debe hacer clic en el botón Confirmar Registro.

Nota: Cuando haya confirmado todo el proceso le saldrá el mensaje: "El registro de asignaturas se ha confirmado exitosamente".

#### TURNOS PARA LA SELECCIÓN DE HORARIOS DE POSGRADO

El Proceso de Matrícula (Selección de horarios) Estudiantes Antiguos Cohorte 20222, se realizará entre los días 1 y 8 de julio

- 1. En el turno asignado para hacer este proceso, ingrese al módulo de Ulises<https://appsai.iue.edu.co/ulises/>
- 2. Seleccione la pestaña Matrícula opción Selección de Horario.
- 3. Seleccione el grupo para cada una de las asignaturas; de la lista de asignaturas elija aquella a la cual le va a seleccionar el grupo, haga clic en el círculo ubicado delante de la materia y presione el botón Buscar Grupos; de la lista de grupos disponibles seleccione, haciendo clic en el círculo que está delante del grupo, el curso y presione el botón Seleccionar.

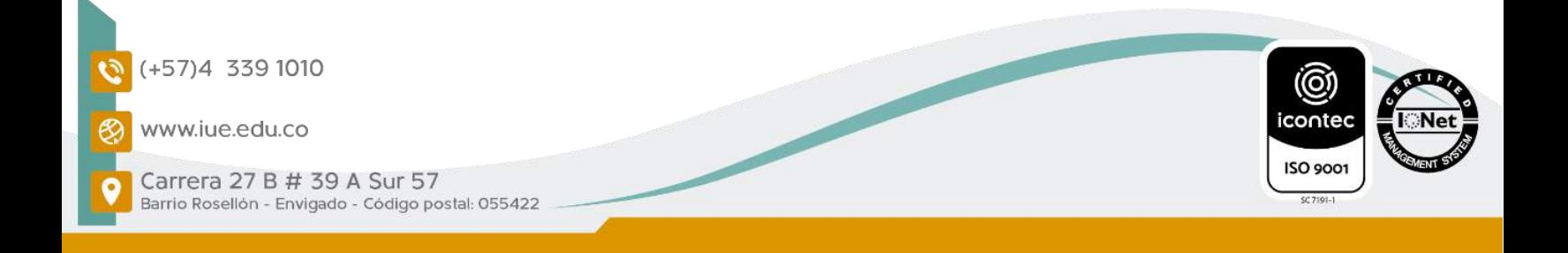

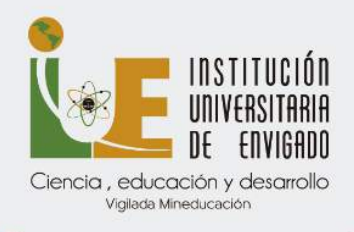

- 4. Realice el mismo procedimiento para seleccionar el grupo a cada una de las asignaturas registradas.
- 5. Una vez seleccionados los cursos para todas las asignaturas, el sistema le muestra el Botón Confirmar la Selección de Horario selecciónelo para asegurar el cupo de las asignaturas en los horarios seleccionados y generar la liquidación.

Una vez seleccionados los módulos y los horarios, el sistema generará automáticamente la liquidación de matrícula con el valor a pagar.

En caso de contar con algún descuento que sea renovable cada semestre (por ejemplo, empleado público), debe remitir a la Oficina de Tesorería el certificado actualizado para acceder al descuento, antes de realizar la selección de módulos y horarios.

#### Tener en cuenta

• Verifique, en el mensaje que le muestra el sistema, que la selección de horario haya terminado exitosamente. Sí no le aparece el mensaje, consulte en la historia académica sí ya realizó la selección de horario, de lo contrario repita el proceso.

• Sí ve mensajes en rojo, revise el proceso porque el proceso de selección de horario no ha sido exitoso.

#### CORREOS DE COORDINADORES DE LOS PROGRAMAS DE POSGRADO

1. Esp. Gerencia

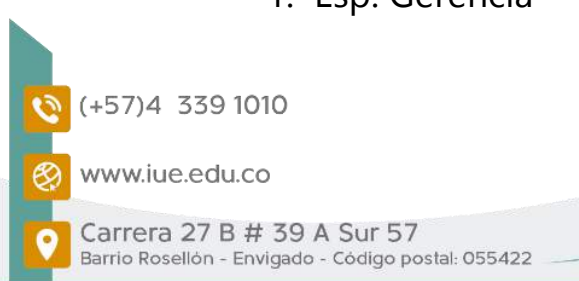

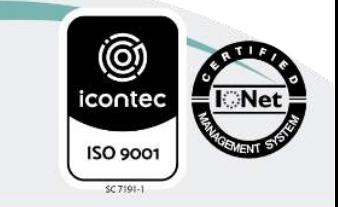

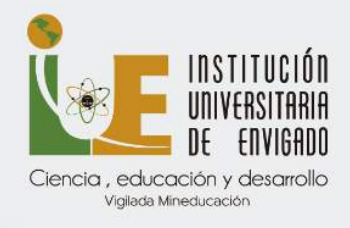

Maria Patricia Alvarez Builes Ext: 1210 Correo: [mpalvarez@correo.iue.edu.co](mailto:mpalvarez@correo.iue.edu.co) 

2. Esp. Finanzas y Proyectos

Nicolas Augusto Gallego Duque Correo: [nagallego@correo.iue.edu.co](mailto:nagallego@correo.iue.edu.co) 

3. Esp. Logística

David Esteban Valencia Espinosa Ext: 1522 - 1518 Correos: [david.valencia@iue.edu.co](mailto:david.valencia@iue.edu.co) - [laurafernandez.cont@iue.edu.co](mailto:laurafernandez.cont@iue.edu.co) 

4. Esp. Gestión Estratégica de la Innovación

Javier Darío Cadavid Restrepo Ext: 1152 Correo: [jdcadavid@correo.iue.edu.co](mailto:jdcadavid@correo.iue.edu.co) 

5. Esp. En Seguridad de la Información de las Organizaciones

Javier Darío Cadavid Restrepo Ext: 1152 Correo: jdcadavid@correo.iue.edu.co

6. Esp. Prospectiva Tecnológica

Javier Darío Cadavid Restrepo Ext: 1152

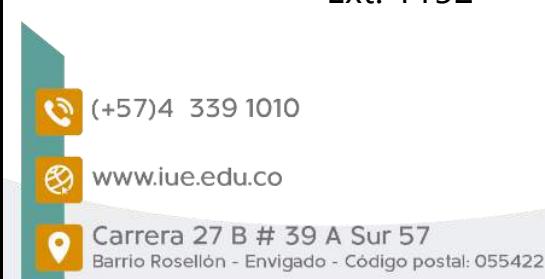

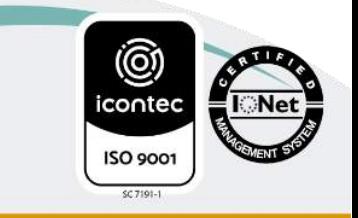

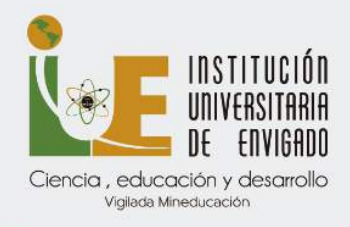

Correo: [jdcadavid@correo.iue.edu.co](mailto:jdcadavid@correo.iue.edu.co) 

7. Esp. Contratación Estatal

Jhohan David Córdoba Cuesta Correo: [jdcordoba@correo.iue.edu.co](mailto:jdcordoba@correo.iue.edu.co) 

Sergio Luis Mondragón [slmondragon@correo.iue.edu.co](mailto:slmondragon@correo.iue.edu.co) 

8. Esp. Derecho Disciplinario

Tulio Armando Rodríguez Rosero Correo: [tarodriguez@correo.iue.edu.co](mailto:tarodriguez@correo.iue.edu.co) 

9. Esp. Derecho Administrativo

María Victoria Santana Londoño Correo: [mvsantana@correo.iue.edu.co](mailto:mvsantana@correo.iue.edu.co) 

María Alejandra Restrepo Escobar

Correo: [marestrepoe@correo.iue.edu.co](mailto:marestrepoe@correo.iue.edu.co) 

10. Esp. Psicología de la Actividad Física y del Deporte

Jaime Alberto Arenas Granada Ext: 1207 Correo: [jaarenas@correo.iue.edu.co](mailto:jaarenas@correo.iue.edu.co)

11. Esp. Psicogerontología

# Carmen Patricia Duque Sierra

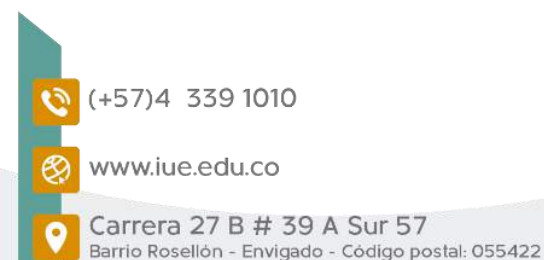

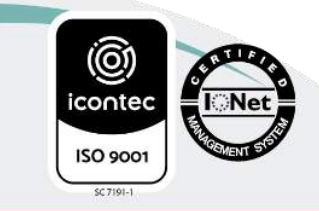

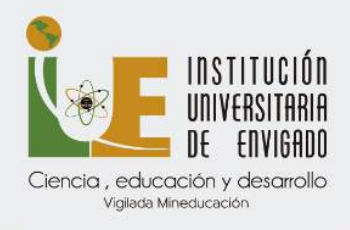

Ext: 1320 Correo: [cpduque@correo.iue.edu.co](mailto:cpduque@correo.iue.edu.co) 

12. Maestría en Ciencias Sociales

Claudia Milena Arias Arciniegas Correo: [cmarias@correo.iue.edu.co](mailto:cmarias@correo.iue.edu.co)

# PAGOS EN LÍNEA DE LAS MATRICULAS

Ingrese al Módulo de Ulises, por **Consultas**, Liquidaciones, selecciona el código del estudiante, se activa el PDF y muestra la tarjeta dorada, se le da clic en la tarjeta dorada y genera el ingreso al PSE

# HASTA CUÁNDO SE PUEDE PAGAR EL VALOR DE LA MATRÍCULA

El plazo para el pago de la matrícula será hasta el 16 de julio, pero si quiere hacer algún ajuste (Adición -Retiro) debe haber cancelado el día 7 de julio

# PROCESO DE AJUSTES (ADICIÓN - RETIRO)

Una vez realizado el pago de la matrícula, los estudiantes podrán adicionar módulos del semestre siguiente, siempre y cuando existan grupos disponibles, previa verificación con la Oficina de Posgrados. El proceso de adición y pago de estos módulos podrán realizarse entre el 8 y el 13 de julio

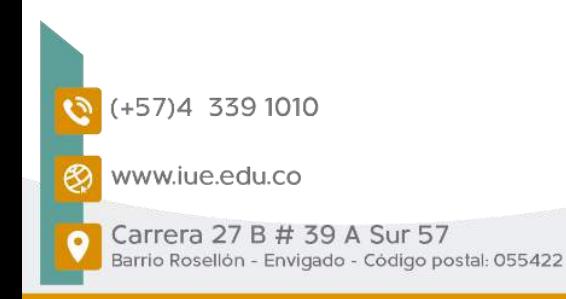

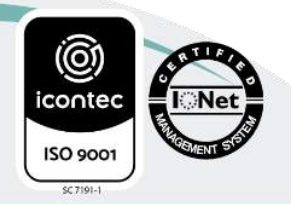

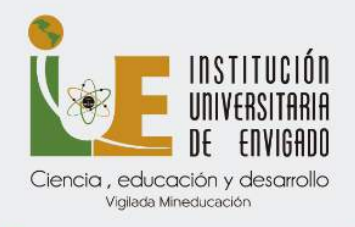

# ADICIÓN DE MÓDULO O SEMINARIO

- 1. Ingrese al módulo de Ulises <https://appsai.iue.edu.co/ulises/>
- 2. Seleccione la pestaña Matrículas>Reajustes>Adición de Asignaturas.
- 3. Seleccione, haciendo clic en el círculo que está al lado de la materia que va a adicionar y pulse el botón Agregar Materia.
- 4. Seleccione el horario y Confirme.
- 5. TENER EN CUENTA: Consultar y descargar la liquidación a través del módulo de Ulises en la pestaña consultas – Liquidaciones y pague en los bancos autorizados o en línea.

## RETIRO DE MÓDULO O SEMINARIO

Para retirar las asignaturas matriculadas que no vaya a cursar siga los siguientes pasos:

- 1. Ingrese al módulo de Ulises https://appsai.jue.edu.co/ulises/
- 2. Seleccione la opción, Matrículas> Reajustes> Retiro de Asignaturas.
- 3. Retire las asignaturas matriculadas que no vaya a cursar, haciendo clic en el círculo de la materia que va a retirar y pulse el botón Eliminar Asignatura y Confirme.
- 4. Sí retira alguna asignatura, esta no va a aparecer en la historia académica.

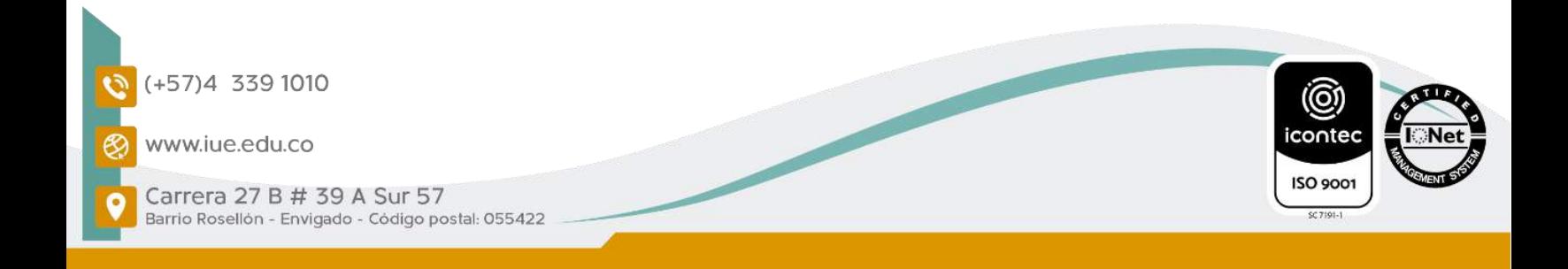

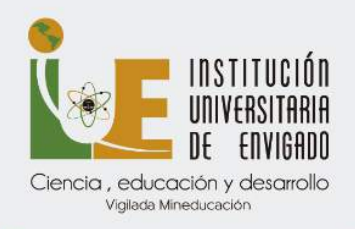

# CANCELACIÓN DE MÓDULO O SEMINARIO

Se podrán cancelar las asignaturas a través del módulo de Ulises hasta el último día de clases.

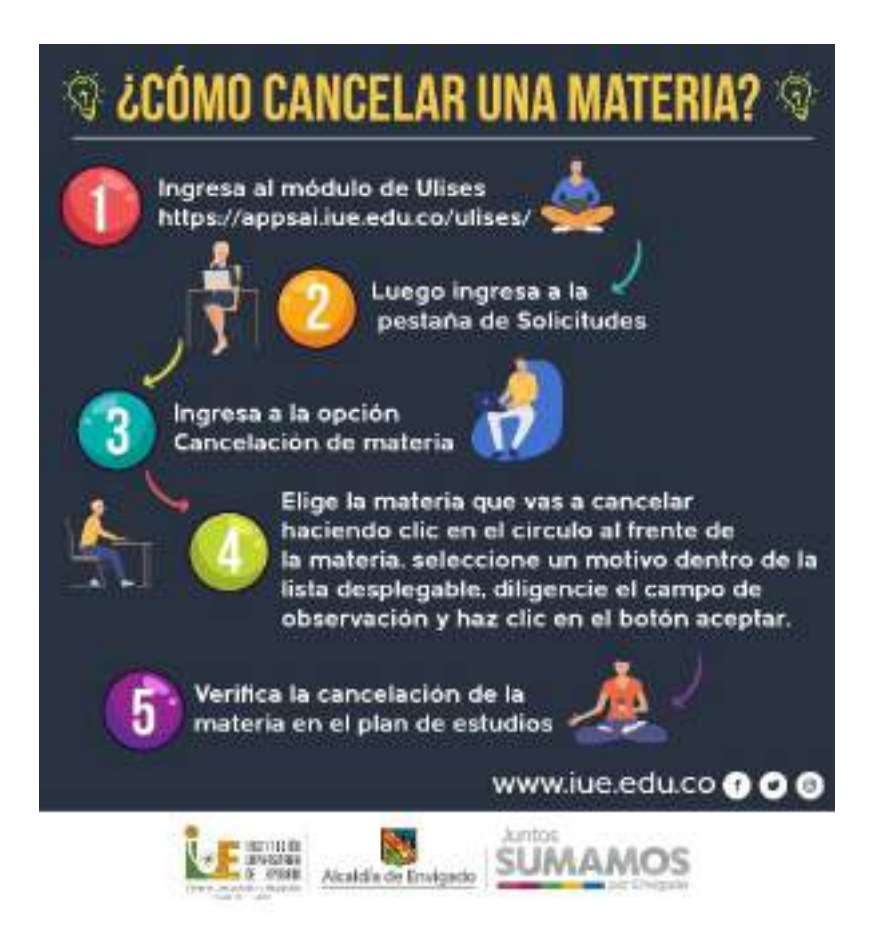

# CANCELACIÓN DE SEMESTRE O RESERVA DE CUPO

- El estudiante podrá tramitar, de manera voluntaria, la cancelación de semestre, dentro del período académico, hasta el último día del calendario académico correspondiente.
- Se debe solicitar el formato de cancelación de semestre o reserva de cupo a través del correo [admisiones@iue.edu.co](mailto:admisiones@iue.edu.co)

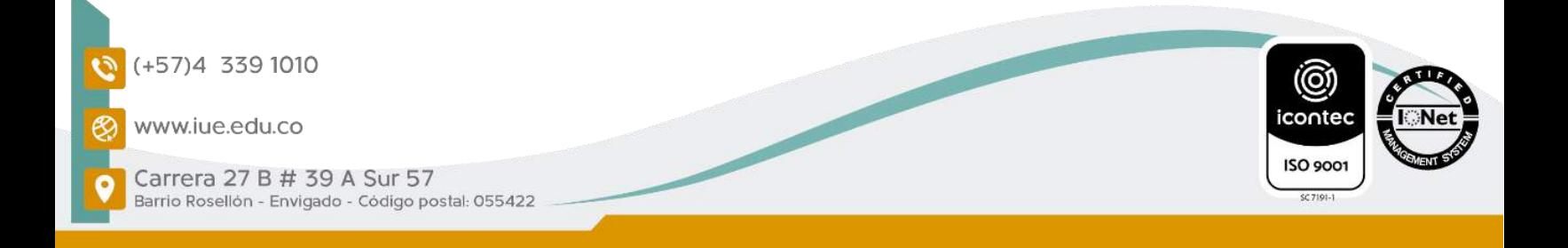

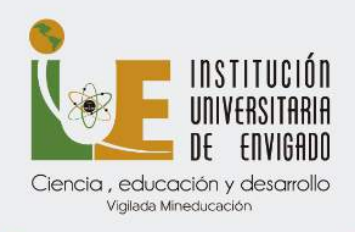

### CERTIFICADO DE ESTUDIO

Se solicita a través del módulo de Ulises, siguiendo los siguientes pasos:

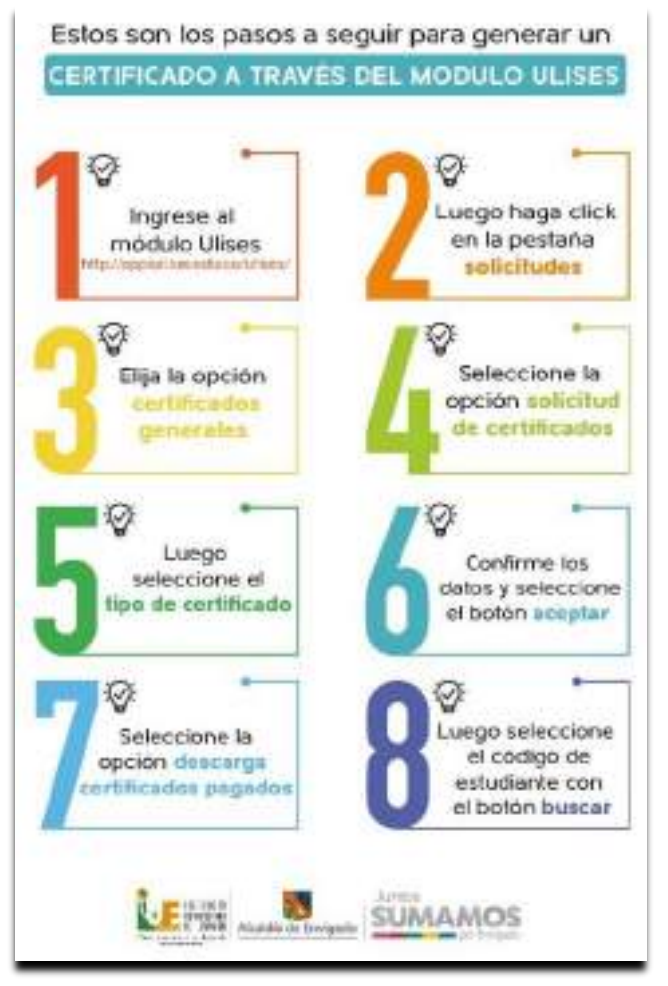

También se puede solicitar a través del correo [greina.montes@iue.edu.co](mailto:greina.montes@iue.edu.co) y [esledi.munoz@iue.edu.co](mailto:esledi.munoz@iue.edu.co) en la oficina de Admisiones y Registro.

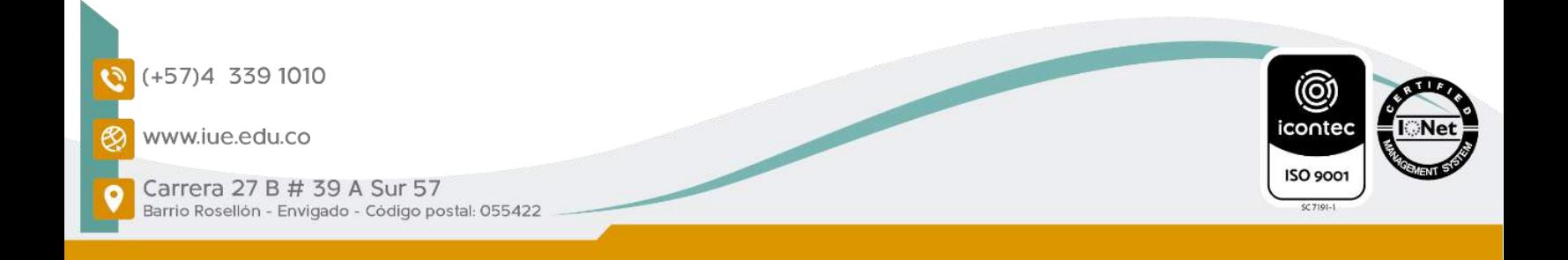

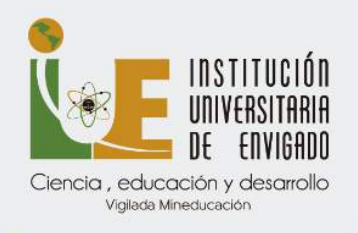

# CRONOGRAMA ACADÉMICO

Se puede consultar en la página web de la Institución, en el siguiente enlace<https://www.iue.edu.co/admisiones/cronogramas.html>

# CÓMO RECORDAR O CAMBIAR LA CLAVE DEL MÓDULO DE ULISES

En esta opción se puede recordar la clave para cualquier módulo de SAI.

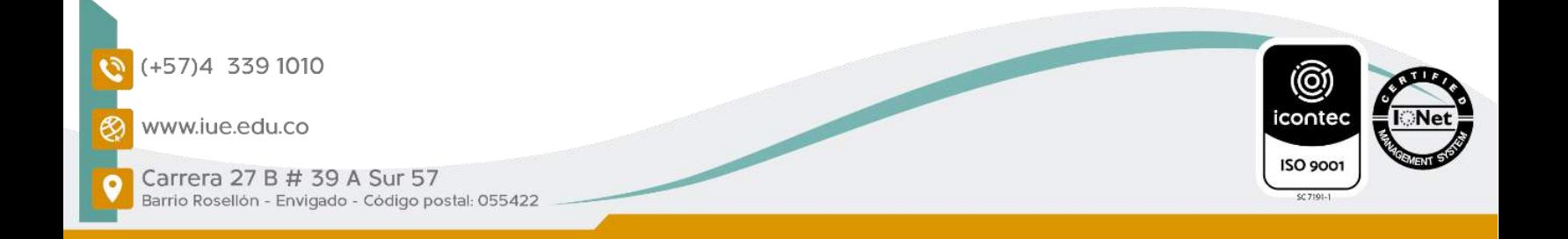

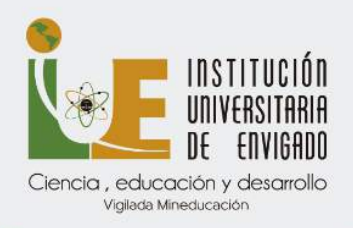

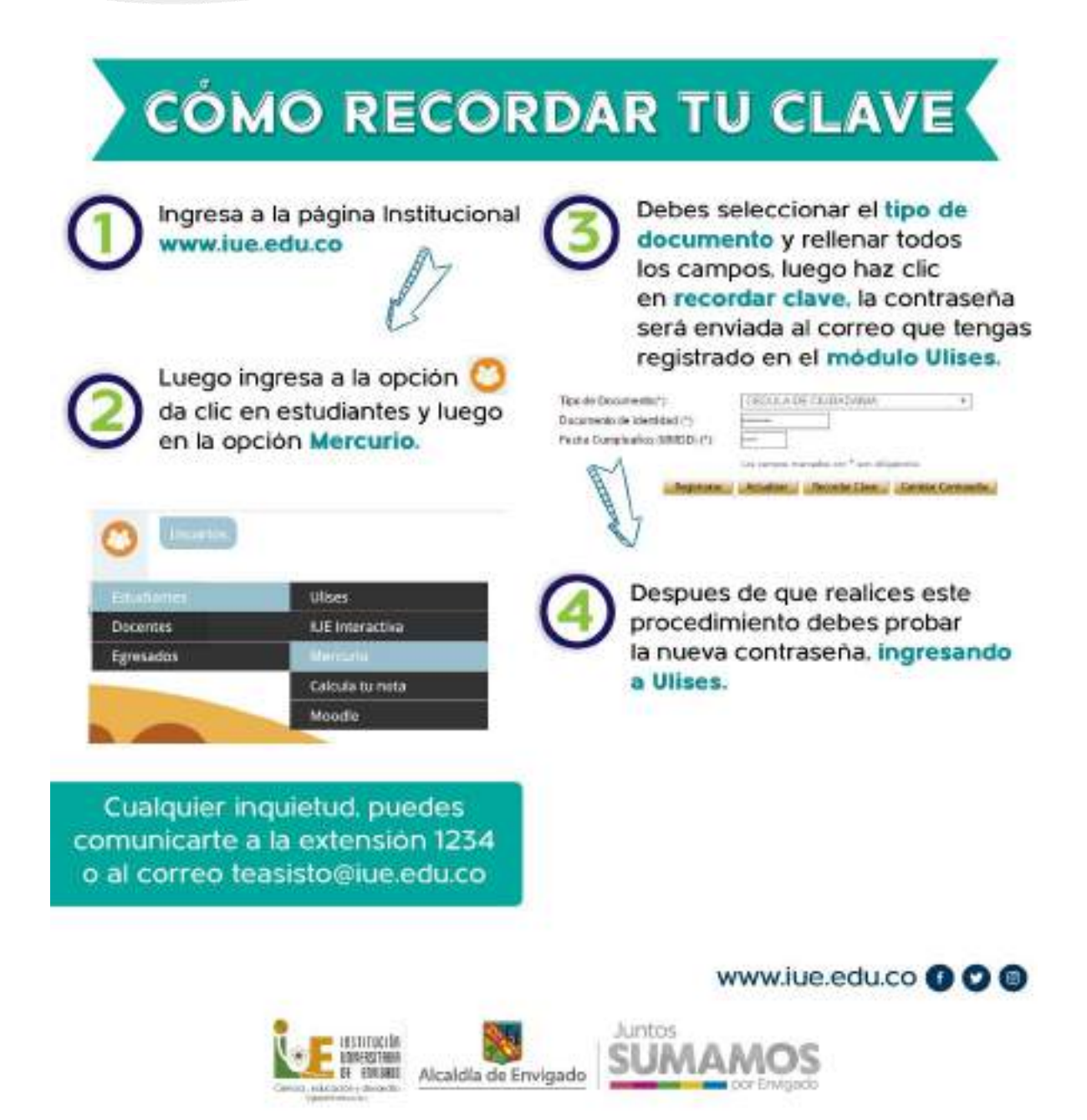

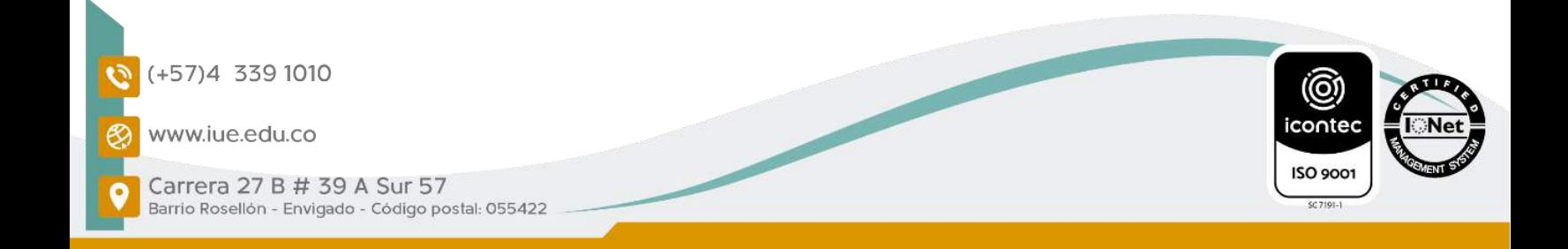

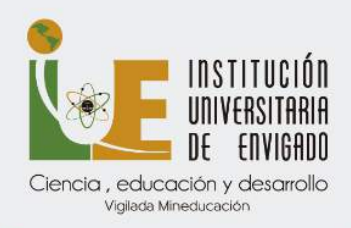

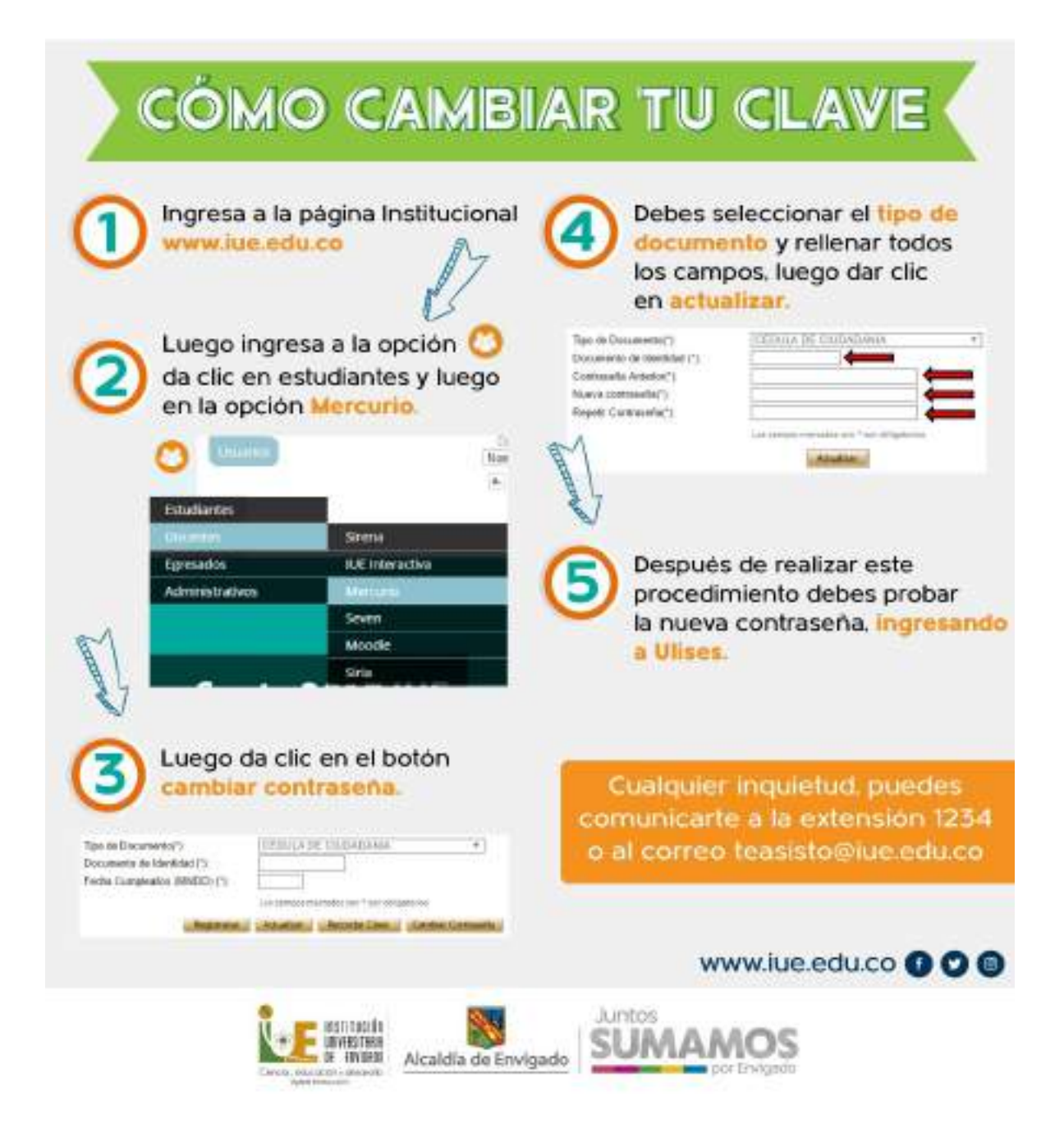

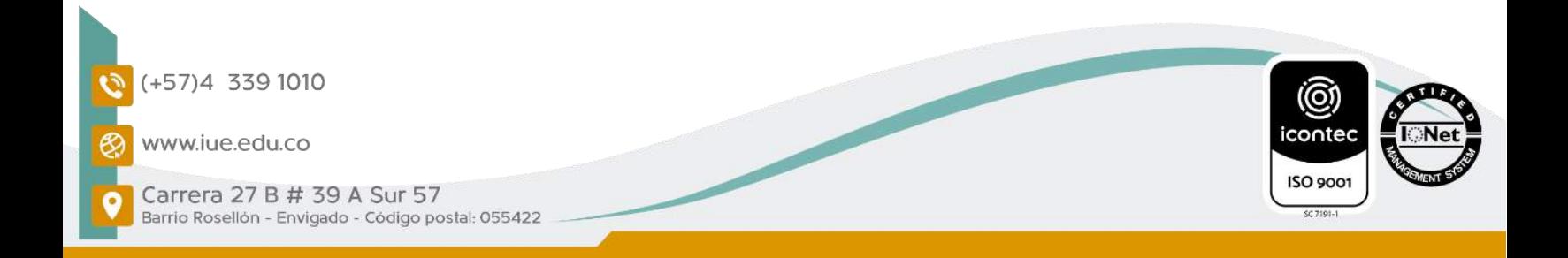

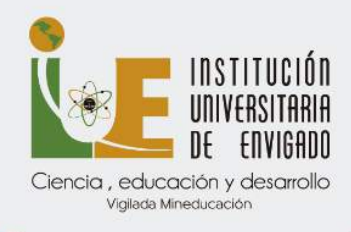

## **GRADOS**

#### INSCRIPCIONES Y PAZ Y SALVOS PARA GRADOS

- Las fechas actualizadas de las ceremonias de grados se encuentran en la página principal de la Institución en el siguiente enlace <https://www.iue.edu.co/admisiones/grados.html>
- La persona debe encontrarse en estado Egresado y seguir los siguientes pasos:
- 1. Revisar a través del módulo de ULISES, en la opción Consultas hoja de vida – requisitos de grados.
- 2. Revisar qué paz y salvos tiene pendientes en el sistema.

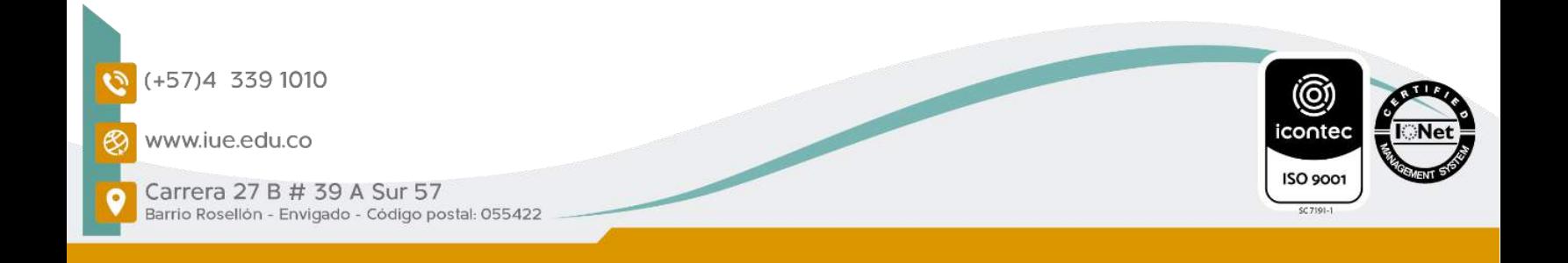

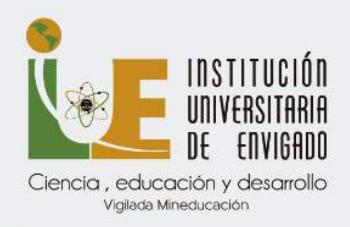

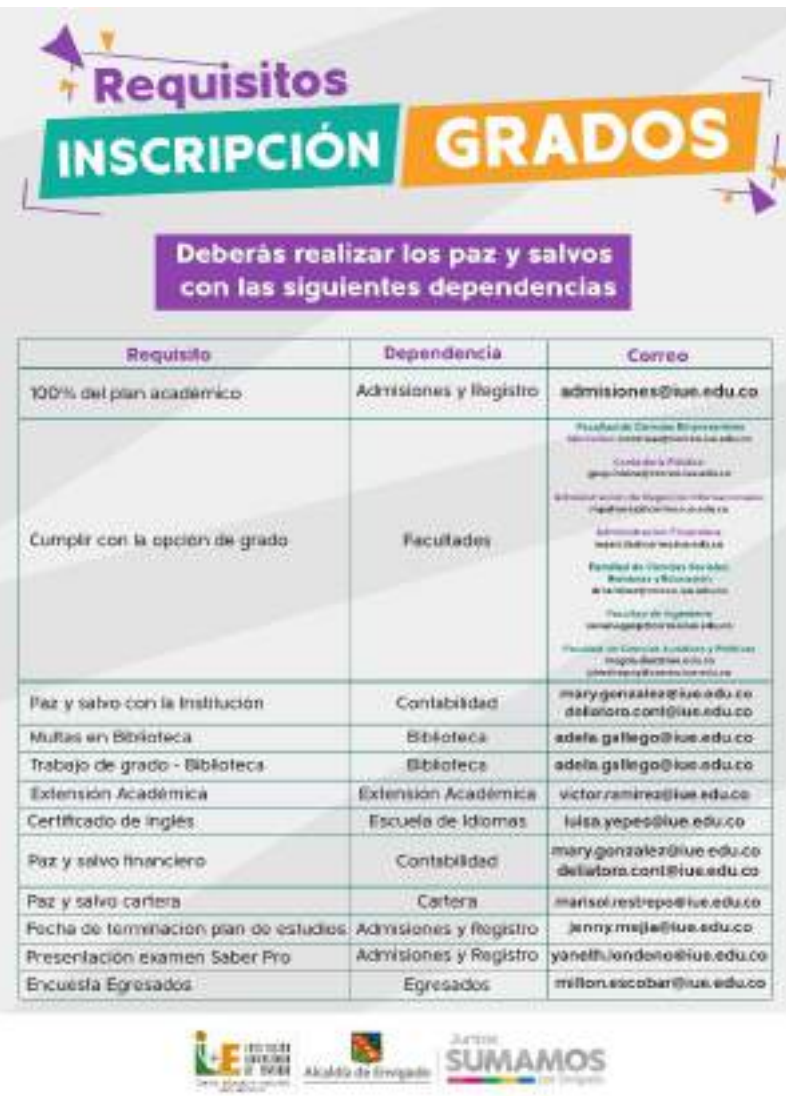

- 3. Comunicarse con cada dependencia y solicitar que le ingresen el certificado de paz y salvo al sistema.
- 4. Diligenciar la encuesta de egresados, la cual solicita en el siguiente correo electrónico milton.escobar@iue.edu.co

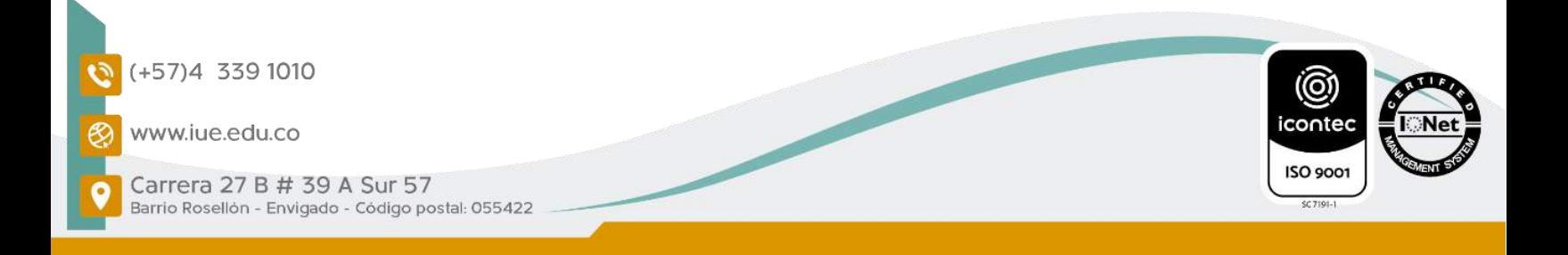

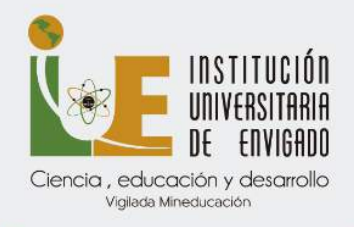

- 5. Se debe confirmar que la encuesta se diligenció correctamente con la persona encargada del área de Egresados.
- 6. Postularse a una ceremonia de grados, este cronograma se encuentra en nuestra página web de la Institución en la opción admisiones/grados.

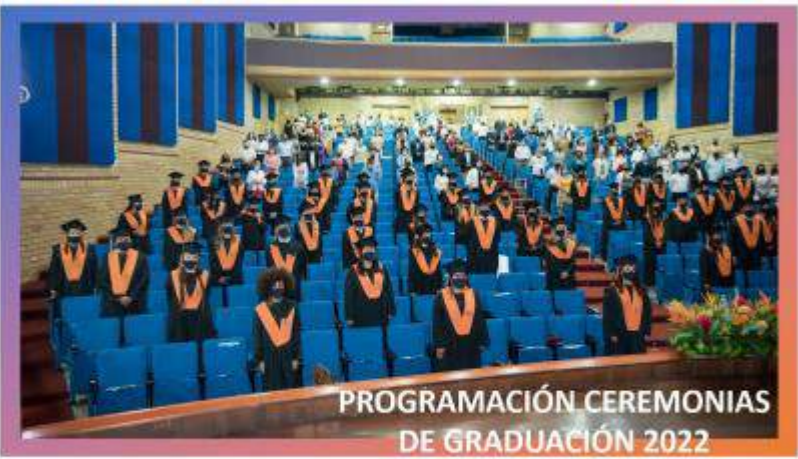

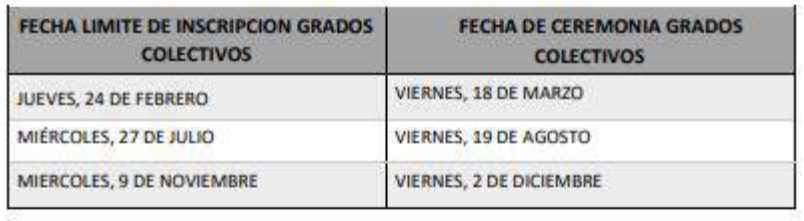

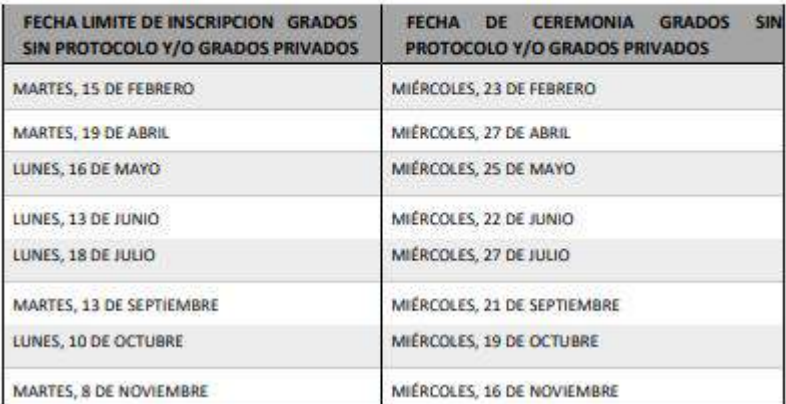

7. Generar recibo de pago de los derechos de grado.

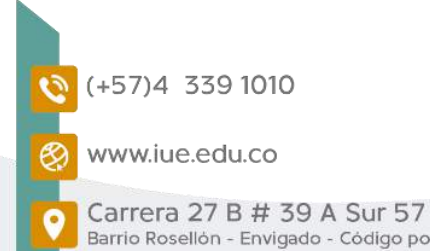

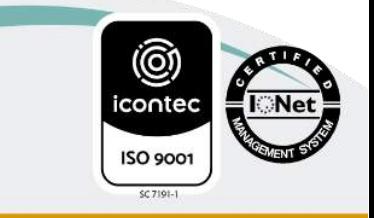

Barrio Rosellón - Envigado - Código postal: 055422

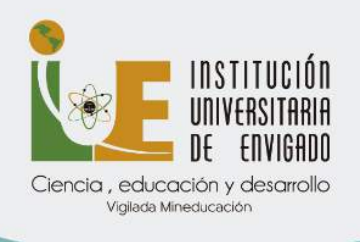

8. Pagar el recibo de derechos de grado en las fechas estipuladas.

Los costos de los derechos de grado son los siguientes:

![](_page_18_Picture_80.jpeg)

### SOLICITUD DE CORREO INSTITUCIONAL OFICINA DE INFORMÁTICA

- 1. Si eres estudiante antiguo y requieres actualizar el correo institucional debes enviar la información completa a la Oficina de Admisiones, al correo eduard.guevara@iue.edu.co con los siguientes datos:
	- Nombre completo, correo institucional, documento de identidad, (TI, CC, Pasaporte) número celular, programa académico que cursa y el semestre.

Para crear el correo Institucional por primera vez debe enviar un mensaje con los siguientes datos al correo [mesadeservicios@iue.edu.co](mailto:mesadeservicios@iue.edu.co)

![](_page_18_Picture_8.jpeg)

![](_page_19_Picture_0.jpeg)

- Nombre completo
- Tipo de documento (tarjeta de identidad o cédula de ciudadanía)
- Número del documento de identidad al correo
- Teléfono de contacto
- Programa

Es importante que todos los estudiantes manejen el correo institucional durante toda su permanencia en la Institución, pues es allí donde le llega la información permanente sobre las noticias de la IUE, a través del sistema Mercurio; en ella se incluyen los boletines, información de descuentos, programación académica y extracurricular y matrículas entre otros.

### SERVICIOS DE PLATAFORMA MOODLE E IUE – Interactiva

## PLATAFORMAS INSTITUCIONALES

Por favor comunicarse con Wisan Darío Moreno Oliveros al correo de [virtualidad@iue.edu.co](mailto:virtualidad@iue.edu.co) 339 10 10 EXT.1512

# EVALUACIÓN DOCENTE (SEVEN)

Por favor comunicarse con Paola Espinosa a través del correo electrónico [paola.espinosa@iue.edu.co](mailto:paola.espinosa@iue.edu.co)

![](_page_19_Picture_12.jpeg)

![](_page_20_Picture_0.jpeg)

Entrega de certificados: a los correos de [greina.montes@iue.edu.co](mailto:greina.montes@iue.edu.co) – [esledi.munoz@iue.edu.co](mailto:esledi.munoz@iue.edu.co)

#### CURSOS DE NORMAS APA

Por favor comunicarse con Catalina Flórez al correo de [catalina.florez@iue.edu.co](mailto:catalina.florez@iue.edu.co)

### FINANCIACIÓN

#### OFICINA CARTERA

Consultar página web [www.iue.edu.co](http://www.iue.edu.co/) /admisiones/alternativas de financiación o también:

- Se pueden comunicar a la Oficina de Apoyo Financiero a través del correo electrónico "Marisol Restrepo Uran" <marisol.restrepo@iue.edu.co>, llamar a la línea del conmutador 3391010 extensiones 1102 o 1110.
- Las demás condiciones de pago se mantienen de acuerdo con lo estipulado en el acuerdo 06 de 2018, es decir que sí habrá cobro de intereses como siempre, para más información comunicarse con la oficina de Apoyo Financiero
- Certificados de pago o relacionados con la financiación al correo "Marisol Restrepo Uran" <marisol.restrepo@iue.edu.co>

![](_page_20_Picture_10.jpeg)

![](_page_21_Picture_0.jpeg)

## DESCUENTO CERTIFICADO ELECTORAL

# OFICINA TESORERÍA

• El descuento del 10% con el último certificado electoral, es válido si votó en las últimas elecciones. En caso de que haya segunda vuelta presidencial en el 2022, se requerirá el certificado del 19 de junio y debe ser enviado de manera conjunta con el resto de la documentación.

Correo: claudia.sanchez@iue.edu.co

![](_page_21_Picture_5.jpeg)

![](_page_22_Picture_0.jpeg)

## ESCUELA DE IDIOMAS – REQUISITO PARA MAESTRÍA

# CURSOS DE INGLÉS Y PORTUGUÉS

#### Fechas de inscripciones

La Escuela de Idiomas cuenta con una programación de sus cursos en modalidad intensiva, semi intensiva, regular y vacacional, la cual podrás encontrar en el siguiente enlace:

[http://iue.edu.co/documentos/escuela](http://iue.edu.co/documentos/escuela-idiomas/ProgramacionInglesJovenesAdultos.pdf)[idiomas/ProgramacionInglesJovenesAdultos.pdf](http://iue.edu.co/documentos/escuela-idiomas/ProgramacionInglesJovenesAdultos.pdf)

Valor de los cursos de inglés Cada módulo de inglés de 48 horas tiene un valor de:

- Valor para estudiantes externos: \$421.300
- Valor para estudiantes IUE: \$337.400
- Valor Egresados titulados y no titulados IUE: \$358.105

Valor de los cursos de portugués: Cada módulo de portugués de 48 horas tiene un valor de:

- Valores estudiantes externos: \$466.000
- Valor estudiante IUE: \$ 372.800
- Valor Egresados titulados y no titulados IUE: \$396.100

![](_page_22_Picture_14.jpeg)

![](_page_23_Picture_0.jpeg)

### Preguntas frecuentes a cerca de la Escuela de Idiomas:

### 1. ¿Puedo hacer varios niveles de inglés o portugués a la vez?:

No, debes realizar cada módulo en orden y para realizar el siguiente módulo debes haber aprobado el módulo anterior. (Orden: 1,2,3,4, etc.)

#### 2. ¿Cuáles son las fechas de inscripciones para los exámenes y como me inscribo?

En el siguiente enlace encontrarás la programación y valores de los exámenes. Para la inscripción te puedes comunicar con la Escuela de Idiomas en la línea telefónica 3391010 ext. 1315, 1316 o 1317 en los horarios de atención de la Institución o enviar un correo a, mmontoyaz@correo.iue.edu.co, [luisa.yepes@iue.edu.co](mailto:luisa.yepes@iue.edu.co)

# CÓMO PAGAR EN LÍNEA LOS CURSOS DE IDIOMAS

Cuando le llega al correo la factura, también les llega el enlace de pago para hacerlo de forma virtual **OFICINA DE BIENESTAR INSTITUCIONAL** 

#### GIMNASIO

La Institución Universitaria de Envigado presentó el protocolo de bioseguridad para la apertura del gimnasio, el cual fue aprobado por la secretaría de Salud.

- Para asistir debes de llamar previamente al teléfono 3391010 extensión 1164 para hacer la reserva del turno

![](_page_23_Picture_11.jpeg)

![](_page_24_Picture_0.jpeg)

- Debes de tener uso obligatorio de tapabocas, llevar dos toallas, una para el cuerpo y la otra para limpiar las máquinas y alcohol o espray desinfectante
- El turno es de dos horas y se debe de evacuar 15 minutos antes de finalizar el turno
- No está permitido el uso de duchas ni cambiarse de ropa en las instalaciones del gimnasio
- Los horarios son:

Lunes a viernes

- $-6:00$  a.m.  $-8:00$  a.m.
- 8:00 a.m. 10: 00 a.m.
- $-10:00$  a.m.  $-12$  m
- 12 m 2:00 pm
- 2:00 p.m. 4:00 pm
- 4:00 p.m. 6:00 p.m.
- 6:00 p.m. 8:00 p.m.

Sábados

 $8:00$  a.m.  $- 1:00$  p.m.

El no cumplimiento de las normas establecidas podría generar penalidades para el agendamiento de posteriores citas.

![](_page_24_Picture_16.jpeg)